# **Contents**

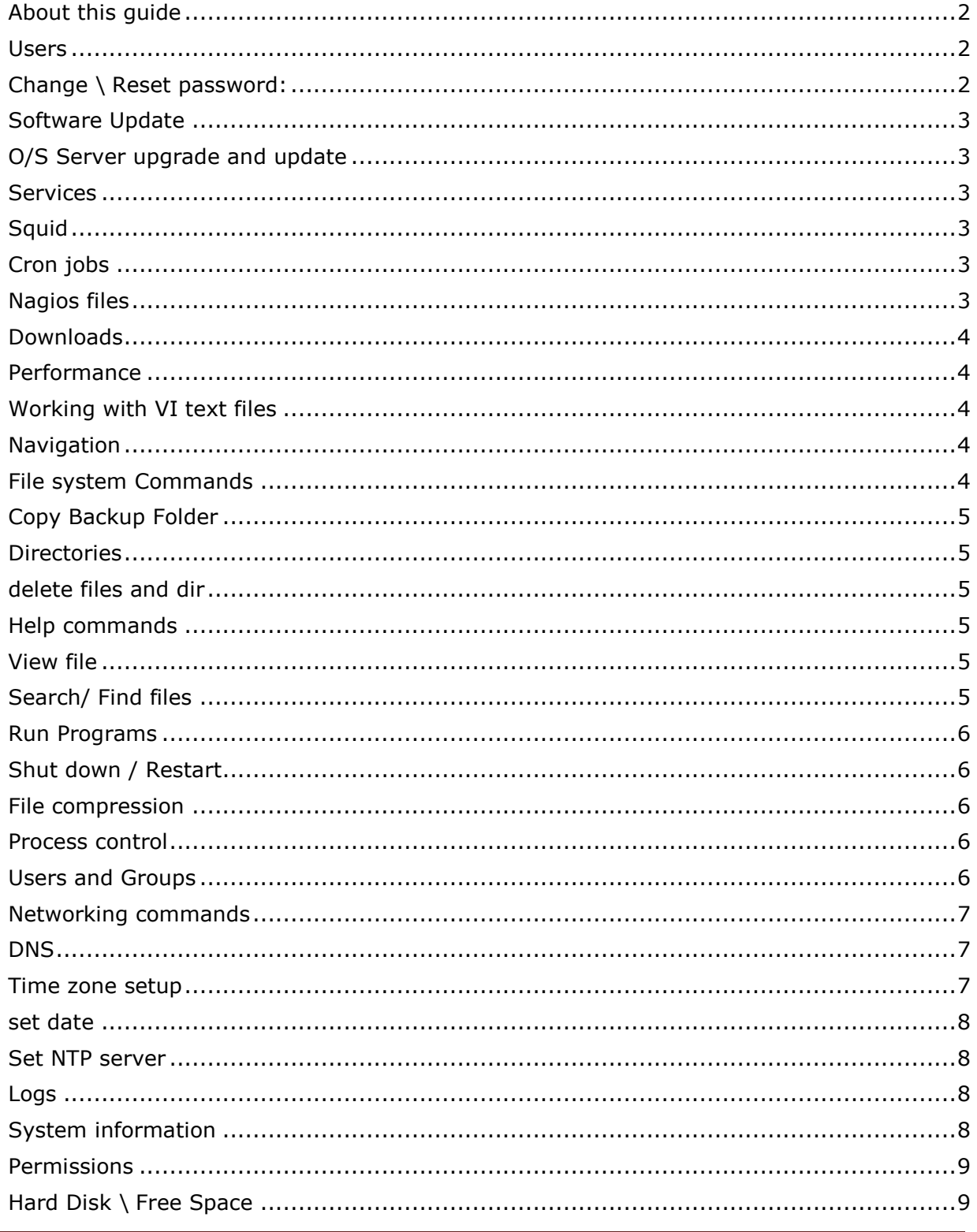

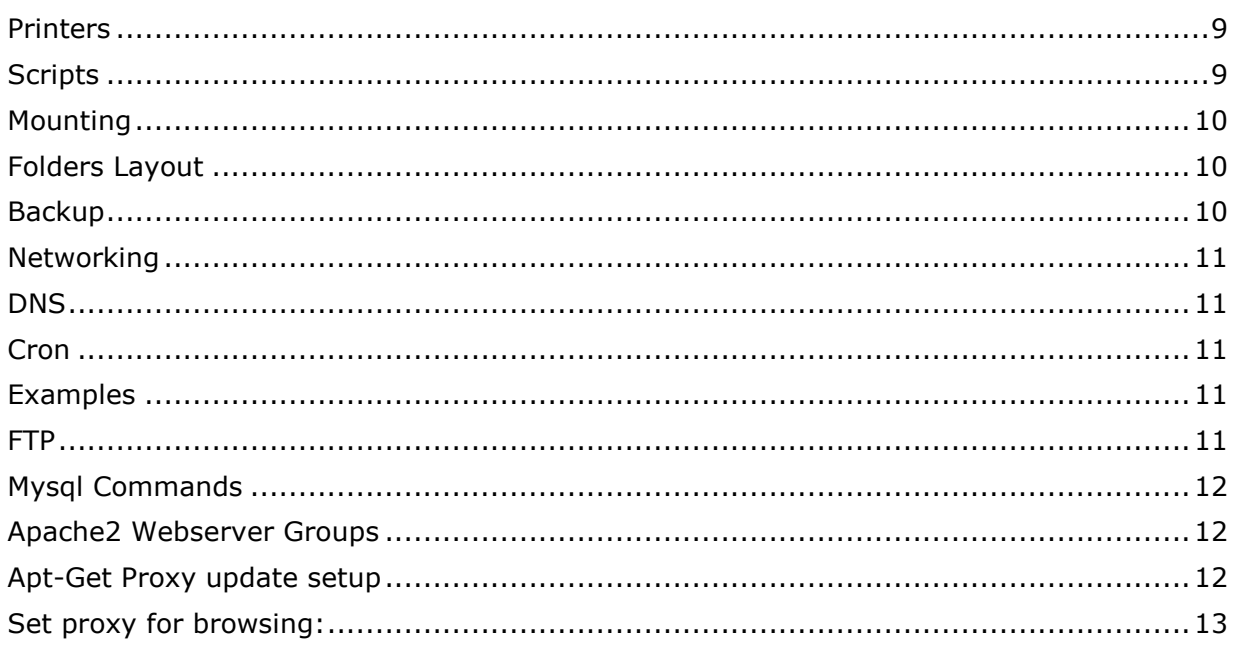

# <span id="page-1-0"></span>**About this guide**

This free Linux commands quide lists all the Linux server commands needed to configure, Install and Administer Linux servers.

Using this quide you will learn how to create users, change password, manage directories, view logs, monitor server performance, setup proxy server and many more.

## <span id="page-1-1"></span>**Users**

add user to root group - The easiest way in my experience is to simply open /etc/group with vi, nano and add the user to the wheel group like so:

wheel::10:root,username

# <span id="page-1-2"></span>Change \ Reset password:

*passwd username*

## <span id="page-2-0"></span>**Software Update**

apt-get install sysvconfig - service command utility apt-get install proftpd - install application

# <span id="page-2-1"></span>**O/S Server upgrade and update**

sudo apt-get install update-manager-core sudo do-release-upgrade apt-get update - update repository listing apt-get upgrade – upgrade software apt-get install foo – upgrade just one software called foo

### <span id="page-2-2"></span>**Services**

/etc/init.d/servicename action --- restart , stop , start

# <span id="page-2-3"></span>**Squid**

tail -f /var/log/squid/access.log --- view Squid logs

## <span id="page-2-4"></span>**Cron jobs**

ps aux | grep crond - check jobs

## <span id="page-2-5"></span>**Nagios files**

usr/local/nagios/etc/objects ----host files

### <span id="page-3-0"></span>**Downloads**

apt-get install packagename wget path\_to\_download\_file

### <span id="page-3-1"></span>**Performance**

Top – show all process Free –show free memory iostat -- I\O monitoring ps -ef - check running proccess ps - check proccess mpstat 1 - display processors related statistics vmstat 2 - display virtual memory statistics iostat 2 - display I/O statistics (2 s intervals) df -h - - show disk space tail /var/log/messages - show messages

### <span id="page-3-2"></span>**Working with VI text files**

To search for a file in a VI file we use \searchtem n to go next and N to go back

## <span id="page-3-3"></span>**Navigation**

cd dir - go to directory cd - go to home directory cd ~*user\_name -* go to a specific user name directory ls - show files ls -a - show hidden files diff - compare two files to see what changed cd / - go to top directory

## <span id="page-3-4"></span>**File system Commands**

cp source destanation- copy

cp /root/testdir/test.txt /root/testdir2/ move / rename mv s*ource destination* - move or rename files file filename - tells you what is the file type ln - create link touch - create empty file

## <span id="page-4-0"></span>**Copy Backup Folder**

cp -r /usr/local/nagios/\* ~/backup/nagios14jan/

### <span id="page-4-1"></span>**Directories**

mkdir - create directory rmdir - delete dir ls - view contact in directory cd directory - change directory

## <span id="page-4-2"></span>**delete files and dir**

rm -r *files* - folder and files all in one command

### <span id="page-4-3"></span>**Help commands**

info command - new help command man command ----- show help command name -- help -same as man man -k user - if you dont remember the command use -k and man will look for it

### <span id="page-4-4"></span>**View file**

less *filename* | more cat filename - dump the file to the screen or combine 2 files to 1 file. tail -f finename - print the default last 10 lines of a file all the time more - view file

## <span id="page-4-5"></span>**Search/ Find files**

grep name- search for a string in a specific file find / -name "filename" - find file find / -name "httpd.conf" - find example find / -name "www" -- find folder head - prints top 10 lines of specific file

### <span id="page-5-0"></span>**Run Programs**

./programname -- run setup file or script , example /.install.sh

# <span id="page-5-1"></span>**Shut down / Restart**

shutdown -h now - shut down the server reboot - reboot the server

## <span id="page-5-2"></span>**File compression**

tar -xvf filename.tar Untar a tarred but uncompressed tarball (\*.tar). tar xvfz

### <span id="page-5-3"></span>**Process control**

ps - Print running process kill pid - kill process id killall procces\_name - kill the proccess

### <span id="page-5-4"></span>**Users and Groups**

last - show all users logged to system since /var/log/wtmp file was created finger - see information about system's users

adduser *user\_name* - Create a new account ,The user home directory is /home/*user\_name*. useradd *user\_name* - The same as the command " adduser *user\_name* ". userdel *user* name - Remove an account (you must be a root). groupadd *group\_name* - Create a new group on your system. passwd - Change the password on your current account., you can change the password for any user using: passwd *user\_name* group - show to which group the user belong to to see users check the file passwd at /etc/passwd /etc/passwd - this is where the users accounts information is stored /etc/group - this is where all the groups information is stored.

useradd [−D] [−g

default\_group] [−b default\_home] [−s default\_shell] usermod - modify users account settigs.

## <span id="page-6-0"></span>**Networking commands**

ifconfig - check ip config info route -n - Show the kernel routing table

netstat - displays network connections, route - display network routes route [options] add [−net|−host] target [options] - add route route [options] del [−net|−host] target [options] - delete route ftp [options] host - connect to an ftp server traceroute *-* trace route kssh - connect to server

## <span id="page-6-1"></span>**DNS**

/etc/resolv.conf - this is where we configure the DNS server

### <span id="page-6-2"></span>**Time zone setup**

dpkg-reconfigure tzdata

### <span id="page-7-0"></span>**set date**

date 121710452006

### <span id="page-7-1"></span>**Set NTP server**

ntpdate 192.168.100.1

### <span id="page-7-2"></span>**Logs**

/var/log - this is where all logs are kept /var/log/meesages - very importent to check tail -n 500 /var/log/messages - Last 500 kernel/syslog messages tail /var/log/warn - System warnings messages see syslog.conf /var/log/message: General message and system related stuff /var/log/auth.log: Authenication logs /var/log/kern.log: Kernel logs /var/log/cron.log: Crond logs (cron job) /var/log/maillog: Mail server logs /var/log/qmail/ : Qmail log directory (more files inside this directory) /var/log/httpd/: Apache access and error logs directory /var/log/lighttpd: Lighttpd access and error logs directory /var/log/boot.log : System boot log /var/log/mysqld.log: MySQL database server log file /var/log/secure: Authentication log /var/log/utmp or /var/log/wtmp : Login records file /var/log/yum.log: Yum log files

# <span id="page-7-3"></span>**System information**

/proc - this folder provide system information cat /proc/cpuinfo # CPU model cat /proc/meminfo # Hardware memory grep MemTotal /proc/meminfo # Display the physical memory watch -n1 'cat /proc/interrupts' # Watch changeable interrupts continuously free -m # Used and free memory (-m for MB)

cat /proc/devices # Configured devices lspci -tv # Show PCI devices lsusb -tv # Show USB devices lshal # Show a list of all devices with their properties dmidecode # Show DMI/SMBIOS: hw info from the BIOS cat /etc/fstab - show file system information and devices

### <span id="page-8-0"></span>**Permissions**

chmod - changes access mode to files chown - changes the owner of file or files chown -R results Example - chmod 777 ROOT chgrp - change the group settings of the file Exapmle - chgrp -R apache

ls -l - this command would list each of the files in the current directory and the files permissions ls -la - show owners information

## <span id="page-8-1"></span>**Hard Disk \ Free Space**

df - show HDD free space status fdisk - allow us to change partition fsck - check and repair filesystem mkswap - create swap file fuser -mu /foldername - check who is using the file system hdpram - show hdd information

## <span id="page-8-2"></span>**Printers**

lpc - control printing jobs sent to the printer

## <span id="page-8-3"></span>**Scripts**

1.create a file with the script 2.save it as .sh and after run this command --- chmod +x scriptname 3.run script: ./scriptname

we can also use: chmod 750 scriptname

## <span id="page-9-0"></span>**Mounting**

mount [−t fstype] [−o options] device dir - mount device or file system mount server:/path - mount nfs folder

### <span id="page-9-1"></span>**Folders Layout**

/ - root file system

/bin - contains binaries

/boot - contain all files requires to boot the system

/dev - devices folder

/etc - contains configuration files of the host

/home - contains users home directories

/lib - contains shared directories needed for system boot

/mnt - contains mount point for storage devices

/opt - contains data for software packages

/proc - contains proccess and kernal information , also contains directory for each proccess currently runnig

/root - root user directory

/sbin - The /sbin directory originally contained only static binariesThe /sbin directory originally contained only static binaries

/tmp - The /tmp directory is used whenever a program needs to write a The /tmp directory is used whenever a program needs to write a

file that will be removed when the program is terminated.

/var - The /var directory contains variable data files like logs, lock files,and process−specific data files.

/usr - The /usr directory stores shareable read−only data. The /usr directory stores shareable read−only data. The /var directory contains variable data files like logs, lock files,and process−specific data files.

/usr - The /usr directory stores shareable read−only data. The /usr directory stores shareable read−only data.

### <span id="page-9-2"></span>**Backup**

mt - tape operation utility tar cvplf /dev/st0 /etc /home /usr/local /var - back up example

# <span id="page-10-0"></span>**Networking**

ifconfig interface options - inteface commands ifconfig eth0 - gives infomation about the interface route add 0.0.0.0 gw 192.168.203.1 - add route to routing table route - n - show routing table

### <span id="page-10-1"></span>**DNS**

/etc/resolv.conf - this is the file where where linux stores dns information (nameserver 192.168.203.1)

## <span id="page-10-2"></span>**Cron**

/etc/crobtab - cron file config

## <span id="page-10-3"></span>**Examples**

\*/5 \* \* \* \* /home/adam/script.sh will execute *script.sh* every 5 minutes. This will set crontab every 5 minutes.

59 23 \* \* 1-5 /home/adam/script.sh will execute *script.sh* every day, monday through friday, at 11:59 p.m.

0 0 \* \* 0 /home/adam/script.sh will execute *script.sh* once a week. You could also specify @weekly instead of *0 0 \* \* 0*.

 $01$  \* \* \* \* root echo "This command is run at one min past every hour" 17 8  $* * *$  root echo "This command is run daily at 8:17 am" 17 20  $* * *$  root echo "This command is run daily at 8:17 pm" 00 4 \* \* 0 root echo "This command is run at 4 am every Sunday" \* 4 \* \* Sun root echo "So is this" 42 4 1  $*$  \* root echo "This command is run 4:42 am every 1st of the month" 01 \* 19 07 \* root echo "This command is run hourly on the 19th of July"

## <span id="page-10-4"></span>**FTP**

### apt-get install proftpd - install

/etc/ftpusers - list users not allowd to access FTP server /etc/proftpd/proftpd.conf - this is the main proconfd config file location DefaultRoot  $\sim$  - add this line to the config file and state where you want the users to land when login to sever ( $\sim$  will send them to home directory)

# <span id="page-11-0"></span>**Mysql Commands**

mysql -u root -p - check if mysql server is running show databases; - this command shows us the databases installed \*To allow remote server access using MySql administrator we need to edit the /etc/mysql/my.cnf config file and add the this entry bind-address  $=127.0.0.1$ bind-address =10.60.1.151  $\#$  this is your pc ip.

## <span id="page-11-1"></span>**Apache2 Webserver Groups**

user www-data - apache2 user Group www-data - apache2 group

# <span id="page-11-2"></span>**Apt-Get Proxy update setup**

Edit this nano /etc/apt/apt.conf

Type this url: Acquire::http::Proxy "http://172.31.130.58:3128/";

# <span id="page-12-0"></span>**Set proxy for browsing:**

export http\_proxy='http://192.168.0.1:3128/'

To setup for all users: vi /etc/profile export http\_proxy=http://proxy-server.mycorp.com:3128/ to view echo \$http\_proxy